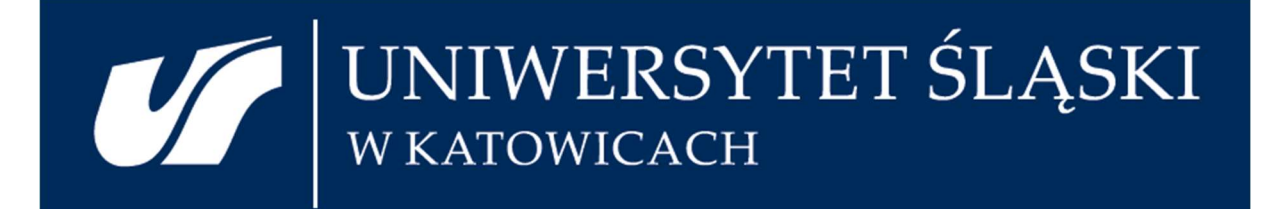

# Krok po kroku

PRZYGOTOWANIE WYJAZDÓW NA PODSTAWIE SKIEROWANIA ZA GRANICĘ (WNIOSEK O WYJAZD ZA GRANICĘ – CZĘŚĆ WS)

BIURO ROZLICZEŃ MOBILNOŚCI MIĘDZYNARODOWYCH |

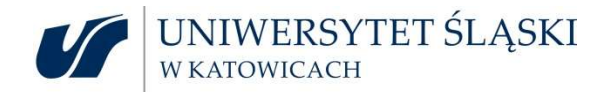

Osoba wyjeżdżająca może:

- otrzymać pełne lub niepełne koszty wyjazdu;
- wyjechać na koszt własny lub instytucji zewnętrznej.

Pracownik otrzymuje zagraniczny urlop szkoleniowy.

Nauczyciel akademicki jest zobowiązany do odrobienia swoich zajęć za okres nieobecności, chyba, że jest możliwość wyznaczenia zastępstwa.

Wniosek WS dotyczy:

- pracowników;
- doktorantów;
- studentów.

Osoba z zewnątrz nie może realizować podróży w oparciu o wniosek WS.

## PRZED PODRÓŻĄ

KROK 1

ZAPLANOWANIE WNIOSKU W SYSTEMIE SAP ERP – TRANSAKCJA PR05 - SCHEMAT: SKIEROWANIE ZA GRANICĘ

Materiały szkoleniowe z planowania (konieczne jest posiadanie konta w MS Office365 – darmowe konto może założyć każdy pracownik UŚ):

## Planowanie wyjazdów w SAP - Materiały szkoleniowe.docx

Jeśli osoba wyjeżdżająca posiada uprawnienia do transakcji, jest możliwe samodzielne planowanie. Jeśli nie, to można skierować prośbę do innej osoby z działu, która posiada takie uprawnienia lub wyznaczonych do planowania delegacji zagranicznych (https://us.edu.pl/pracownik/sprawymiedzynarodowe/mobilnosc-miedzynarodowa/wyjazdy-zagraniczne/) .

W przypadku konieczności usunięcia już zaplanowanej delegacji w SAP – należy wysłać wiadomość na adres: brmm@us.edu.pl z informacjami dotyczącymi podróży (imię, nazwisko, numer osobowy, numer podróży) i krótkim uzasadnieniem z czego wynika konieczność usunięcia.

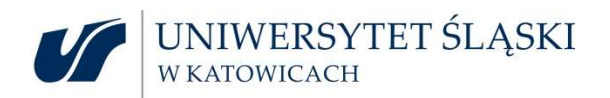

System ERP SAP wysyła automatyczne wiadomości e-mail po zaplanowaniu podróży (z przydatnymi informacjami dla osoby wyjeżdżającej), a także po zakończeniu podróży – informując o konieczności złożenia rachunku kosztów.

Na wniosku, w części I należy wpisać numer podróży z systemu SAP.

KROK 2

PRZYGOTOWANIE WNIOSKU PAPIEROWEGO (WRAZ Z ZAŁĄCZNIKAMI)

NIE DOPUSZCZA SIĘ WPROWADZANIA ZMIAN W STRUKTURZE I TREŚCI ISTNIEJĄCYCH FORMULARZY.

Edytowalny plik ze wzorem wniosku, znaleźć można na stronie: https://us.edu.pl/pracownik/sprawymiedzynarodowe/mobilnosc-miedzynarodowa/wyjazdy-zagraniczne/druki-dokumentow/

Należy pamiętać:

- Dokładnie, wyraźnie i szczegółowo uzupełnić wszystkie pola Części I wniosku;
- podać dokładną nazwę instytucji docelowej (w przypadku badań terenowych wpisać: badania terenowe);
- szczegółowo opisać uzasadnienie wyjazdu;
- wpisać nazwę projektu, wraz z numerem umowy projektowej jeśli dotyczy

Do wypłaty zaliczki / listy płatniczej zalecamy podanie numeru konta walutowego (wraz z imieniem i nazwiskiem właściciela konta). Do rozliczenia kosztów podróży można podać konto prowadzone w PLN, w uzasadnionych przypadkach – konto walutowe.

W uzasadnionych wypadkach – indywidualnie rozpatrywanych - dopuszcza się konto walutowe.

W części II wniosku należy zwrócić szczególną uwagę na:

- Podanie poprawnego obiektu/ obiektów kontrolingowych (MPK lub element PSP i ZFIN). Jeśli jest więcej obiektów, to przy świadczeniach dopisywać numery, który koszt powinien być pokryty z którego obiektu;
- Zaplanowanie potrzebnych świadczeń w walucie obowiązującej w danym kraju i podanie szacunkowej wartości w PLN (koszt przejazdu planowany jest w PLN).
- Noclegi (na podstawie faktury bądź ryczałtu).
	- o Noclegi mogą zostać opłacone przez UŚ: przelewem lub kartą przedpłaconą (UŚ nie posiada karty kredytowej) – opisane poniżej.

Opracowane przez Biuro Rozliczeń Mobilności Międzynarodowych @: brmm@us.edu.pl tel.: 32 359 1868, 32 359 1400 www: https://us.edu.pl/pracownik/sprawy-miedzynarodowe/mobilnosc-miedzynarodowa/wyjazdy-zagraniczne/ 2

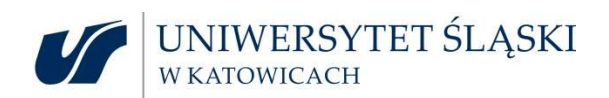

o Możliwe jest też otrzymanie w zaliczce środków na samodzielne opłacenie noclegu na miejscu.

Podstawową różnicą wyjazdów realizowanych na wniosku WS jest to, że Pracodawca nie ma obowiązku pokrycia wszystkich kosztów podróży. Jeśli dana jednostka posiada środki, może zapewnić całość lub tylko część świadczeń. Wniosek WS dopuszcza możliwość rozliczania kosztów według stawek ryczałtowych, również projektowych, jak i rzeczywistych.

Podstawowymi świadczeniami są:

- Stypendium (stawka w projekcie lub do wysokości 1 diety dziennie)
- Noclegi (na podstawie faktury bądź ryczałtu).
	- o Noclegi mogą zostać opłacone przez UŚ: przelewem lub kartą przedpłaconą (UŚ nie posiada karty kredytowej) – opisane poniżej.
	- o Możliwe jest też otrzymanie w zaliczce środków na samodzielne opłacenie noclegu na miejscu.

Wysokość diet i limitów noclegowych można znaleźć na stronie:

https://us.edu.pl/pracownik/sprawy-miedzynarodowe/mobilnosc-miedzynarodowa/wyjazdyzagraniczne/diety-i-limity-za-noclegi/

- Przejazd
	- o Bilety (lotnicze, kolejowe, autobusowe i promowe) zakupione tylko i wyłącznie w biurze podróży, z którym UŚ ma podpisaną umowę:

Dane kontaktowe do biura podróży można znaleźć na stronie: https://us.edu.pl/pracownik/sprawy-miedzynarodowe/mobilnoscmiedzynarodowa/wyjazdy-zagraniczne/zakup-biletow/

Zasady współpracy z biurem można znaleźć na stronie: https://us.edu.pl/pracownik/sprawy-miedzynarodowe/mobilnoscmiedzynarodowa/wyjazdy-zagraniczne/zasady-wspolpracy-z-biurem-podrozy/ UWAGA!

Pracownicy BRMM potwierdzają zakup biletów na podstawie złożonych, kompletnych wniosków, z zatwierdzonymi danymi i świadczeniami przez Dział Budżetowania i Kontrolingu, Dział Projektów, Dział Nauki (jeśli dotyczy).

- o samochodem osobowym na podstawie wniosku o użycie samochodu osobowego
	- 100% stawki na odcinku zagranicznym podpis upoważnionego Dziekana/ Prodziekana (dot. początku trasy w Polsce i zakończenie trasy za granicą) – Uwaga! Trwają ustalenia w sprawie wydawania zgód i wysokości stawek za użycie samochodu osobowego. Prosimy o śledzenie komunikatów na stronie: https://us.edu.pl/pracownik/sprawy-miedzynarodowe/mobilnoscmiedzynarodowa/wyjazdy-zagraniczne/aktualnosci/
	- 40% stawki na odcinku krajowym (np. dojazd na lotnisko w Polsce) podpis upoważnionego Dziekana/ Prodziekana

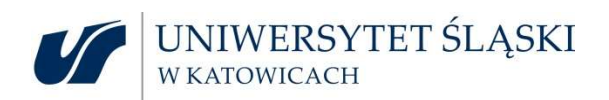

 100 % stawki na odcinku krajowym (np. dojazd na lotnisko w Polsce) – wymagany podpis prof. dra hab. Michała Daszykowskiego – Prorektora ds. nauki i finansów - nie dotyczy mobilności realizowanych przez Wydział Nauk przyrodniczych – zgodnie z §4 ust 4 pkt 11 Instrukcji

## UWAGA!

Wynajem samochodu w Polsce i rozpoczęcie podróży wynajętym samochodem z Polski – usługa realizowana przez Dział Logistyki.

Wynajem samochodu za granicą realizowane przez BRMM. Oprócz wniosku o użycie samochodu osobowego do celów służbowych, konieczne jest przygotowanie pisma adresowanego do prof. dra hab. Michała Daszykowskiego – Prorektora ds. nauki i finansów z prośbą o zgodę na wynajęcie samochodu.

Nie dopuszcza się łączenie wniosku o użycie samochodu i pismo o zgodę na wynajęcie samochodu

w jeden dokument.

Modyfikowanie i dostosowywanie wzoru formularza wniosku o użycie samochodu do pisma o zgodę na wynajęcie samochodu jest niedopuszczalne.

Jeśli są na to środki i konieczne jest zapewnienie innych świadczeń, pracodawca może zapewnić również pozostałe wydatki, np.:

- Opłata konferencyjna/ szkoleniowa itp. (możliwość przedpłaty przez UŚ opisane poniżej).
- Inne (np. opłata biblioteczna, bilety wstępu do muzeum itd.)
- Wiza BRMM potwierdza zakup w biurze podróży tylko pracownikom

Na wniosku WS ubezpieczeni są tylko pracownicy do 30 dni i beneficjenci konkursu Mobilność Nauka.

Zakres i wysokość ubezpieczenia, dane kontaktowe i numer polisy można znaleźć na stronie:

https://us.edu.pl/pracownik/sprawy-miedzynarodowe/mobilnosc-miedzynarodowa/wyjazdyzagraniczne/ubezpieczenie/

Istnieje możliwość wcześniejszego opłacenia np. hotelu, opłaty konferencyjnej, opłaty szkoleniowej przez UŚ. Jeśli istnieje taka konieczność, to w części II wniosku, przy odpowiednich świadczeniach zaznaczamy opcję: przelew lub karta UŚ.

Zapłata przelewem: należy dołączyć do wniosku wszystkie niezbędne dane do przelewu:

- Nazwa odbiorcy
- Nazwa banku odbiorcy
- Numer konta w formacie IBAN
- SWIFT banku
- Tytuł przelewu jeśli wymagany jest wg schematu wskazanego przez organizatora
- Kwota przelewu
- Termin wpływu na kontro kontrahenta
- Wszelkie niezbędne, dodatkowe dane pomocne do zrealizowania przelewu
- Jeśli konieczne jest uzyskanie potwierdzenia przelewu, prosimy o taką informację na wniosku lub załączniku.

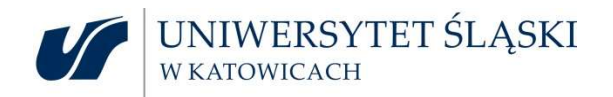

Zlecenie płatności jest przygotowywane przez osobę wyjeżdżającą / pracownika biura organizacyjnego, na formularzu zlecenia płatności – BRMM po jego weryfikacji, przekazuje go do realizacji.

Dodatkowo opłacając świadczenia kartą należy podać kwotę, beneficjenta, swój numer telefonu i termin wpływu na konto.

BRMM przygotowuje zlecenie przelewu, przekazuje do Działu Finansowego, wtedy osoba wykonująca przelew kontaktuje się z osobą wyjeżdżającą by zrealizować taką opłatę.

### UWAGA!

Osoba wyjeżdżająca zobowiązana jest do pozyskania faktury do 14 dni od momentu zapłaty przez UŚ. Jeśli kontrahent nie chce wystawić faktury, powinien wystawić Inny dokument potwierdzający zapłatę lub przesłać informację o braku możliwości wystawienia faktury lub rachunku W takim wypadku konieczny jest druk Oświadczenia o poniesieniu wydatku, że odmawia na ten moment wystawienia takiego dokumentu. Jednakże z doświadczenia możemy stwierdzić, że w zdecydowanej większości przypadków, kontrahent jest w stanie wystawić fakturę.

Jeśli faktura przesłana jest w formie elektronicznej, prosimy o przesłanie pliku, wraz z mailem źródłowym lub odnośnikiem, z którego faktura została pobrana, na adres: brmm@us.edu.pl Nie ma konieczności podawania danych logowania (login i hasła).

Faktura/rachunek powinna być wystawiona na:

### Uniwersytet Śląski w Katowicach (University of Silesia in Katowice)

ul. Bankowa 12,

### 40-007 Katowice

### VAT number: PL634-019-71-34

Istnieje możliwość otrzymania w zaliczce środków na noclegi i wtedy osoba wyjeżdżająca sama opłaca nocleg. Gdy środki na nocleg osoba wyjeżdżająca otrzymała w zaliczce fakturę lub rachunek proszę załączyć do rachunku kosztów po powrocie z delegacji.

## UWAGA!

Do świadczeń wypłacanych w formie ryczałtu nie trzeba dostarczać faktur, czy innych dokumentów, poświadczających ich wydatkowanie. Rozliczenie następuje na podstawie stawek ryczałtowych wpisanych na druku rachunku kosztów, przedstawianego po powrocie wraz z wszystkimi załącznikami.

Stypendium (do wysokości 1 diety dziennie) studentów i doktorantów nie jest opodatkowane podatkiem dochodowym.

Pozostałe świadczenia studentów i doktorantów są opodatkowane podatkiem dochodowym.

Świadczenia w niektórych projektach (np. Erasmus+) zwolnione są z opodatkowania – jednakże każdorazowo jest to odrębna decyzja odpowiedniego ministerstwa.

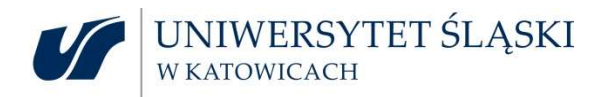

## ZAGRANICZNY URLOP SZKOLENIOWY

Pracownik na czas wyjazdu realizowanego na wniosku WS może otrzymać:

- Krótkoterminowy płatny zagraniczny urlop szkoleniowy (1 miesiąc);
- Długoterminowy bezpłatny zagraniczny urlop szkoleniowy (powyżej 1 miesiąca);
- Długoterminowy płatny zagraniczny urlop szkoleniowy (powyżej miesiąca).

W przypadku krótkoterminowego płatnego i długoterminowego bezpłatnego zagranicznego urlopu szkoleniowego, pracownik zaznacza na pierwszej stronie wniosku o wyjazd za granicę – część WS, odpowiednie pole:

## **WNIOSEK O URLOP**

(dotyczy pracowników)

- □ Proszę o udzielenie na czas wyjazdu płatnego zagranicznego urlopu szkoleniowego (do 1 miesiąca)\*
- $\Box$  Proszę o udzielenie na czas wyjazdu bezpłatnego zagranicznego urlopu szkoleniowego (powyżej 1 miesiąca)\*
- $\Box$  Udzielono mi na czas wyjazdu płatnego zagranicznego urlopu szkoleniowego (powyżej 1 miesiąca)

Dziekan / Kierownik jednostki podpisując wniosek wyjazdowy – jednocześnie wyraża zgodę na udzielenie urlopu szkoleniowego.

Pracownik biura organizacyjnego wydziału wypełnia druk decyzji/ informacji o udzieleniu zagranicznego urlopu szkoleniowego (załącznik nr 6 do Regulaminu – formularz można znaleźć: tutaj), przedstawia Dziekanowi / kierownikowi jednostki do podpisu.

Wniosek o długoterminowy zagraniczny płatny urlop szkoleniowy (załącznik nr 5 do regulaminu – formularz można znaleźć: *tutaj*) należy skierować do JM Rektora. Po wydaniu decyzji taki wniosek wraca do jednostki, następnie pracownik organizacyjny wypełnia druk decyzji/ informacji o udzieleniu zagranicznego urlopu szkoleniowego (załącznik nr 6 do Regulaminu – formularz można znaleźć: tutaj), przedstawia Dziekanowi / kierownikowi jednostki do podpisu.

Oryginał decyzji/ informacji o udzieleniu zagranicznego urlopu szkoleniowego należy skierować do Działu Płac, natomiast kopie do:

- 1. Dział Spraw Osobowych i Socjalnych
- 2. Dział Kształcenia (w przypadku urlopu długoterminowego)
- 3. Wyjeżdżający
- 4. Dział Współpracy z Zagranicą (załącznik do Wniosku WS)
- 5. a/a

6

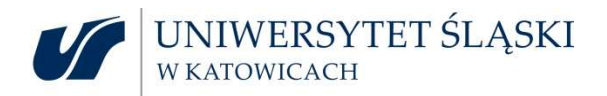

## KROK 3 PODPISY

Definicja<sup>1</sup>

Kierownik jednostki – Rektor, prorektor lub kierownik jednostki organizacyjnej Uczelni imiennie upoważniony przez Rektora do delegowania podległych pracowników lub innych osób w podróż krajową lub podróż zagraniczną

Należy pamiętać, że do Biura Rozliczeń Mobilności Międzynarodowych konieczne jest dostarczenie wniosku wraz załącznikami w komplecie, z pozyskanymi wszystkimi niezbędnymi podpisami:

- o Osoby wyjeżdżającej
- o Osoby wprowadzającej i nadzorującej wniosek pod względem merytorycznym: w miejscu Pracownika biura organizacyjnego wydziału.
- o Bezpośredniego przełożonego / Kierownika jednostki: w przypadku administracji, odpowiedni kanclerz, lub inna osoba posiadająca upoważnienie rektora do podpisywania wniosków w zakresie zagranicznego polecenia wyjazdu służbowego
- o Kierownik / koordynator projektu jeśli wyjazd realizowany jest ze środków projektowych
- o Dział Projektów jeśli wyjazd realizowany jest ze środków projektowych
- o Dział Budżetowania i Kontrolingu podpis wymagany w każdym przypadku, poza wyjazdami realizowanymi z MPK

## **UWAGA!**

Zgodnie z decyzją Pani Kwestor– nie akceptuje się podpisów elektronicznych na wydrukowanych dokumentach. Nie akceptuje się też podpisów w formie skanu.

<sup>-</sup>1

Opracowane przez Biuro Rozliczeń Mobilności Międzynarodowych Instrukcja w sprawie należności związanych z podróżami służbowymi pracowników, podróżami osób niebędących pracownikami Uniwersytetu Śląskiego i podróżami gości krajowych oraz zasad ich rozliczania

<sup>@:</sup> brmm@us.edu.pl tel.: 32 359 1868, 32 359 1400

www: https://us.edu.pl/pracownik/sprawy-miedzynarodowe/mobilnosc-miedzynarodowa/wyjazdy-zagraniczne/

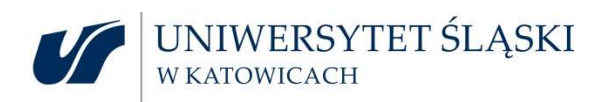

## KROK 4

## ZAŁĄCZNIKI DO WNIOSKU

NIE DOPUSZCZA SIĘ

8

- 1. Przedpłaty: należy dołączyć dane dot. płatności:
- Nazwa odbiorcy
- Nazwa banku odbiorcy
- Numer konta w formacie IBAN
- SWIFT konta
- Tytuł przelewu
- Kwota przelewu
- Termin wpływu na kontro kontrahenta
- Wszelkie niezbędne, dodatkowe dane pomocne do zrealizowania przelewu

WPROWADZANIA ZMIAN W STRUKTURZE I TREŚCI ISTNIEJĄCYCH FORMULARZY.

- Jeśli konieczne jest uzyskanie potwierdzenia przelewu, prosimy o taką informację na wniosku lub załączniku, wraz z podaniem adresu e-mail na który ma być wysłane potwierdzenie.
- 2. Podpisany wniosek o użycie samochodu osobowego w celu odbycia podróży służbowej, dostępny tutaj.
- 3. Kopię decyzji o udzieleniu zagranicznego urlopu szkoleniowego.

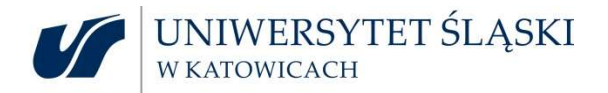

## KROK 5 ZŁOŻENIE WNIOSKU

Wniosek można złożyć w:

- o na Wydziale / w jednostce gdzie po uzyskaniu podpisu Dziekania / kierownika jednostki przekazany zostanie pocztą wewnętrzną do BRMM
- o Kancelarii Ogólnej, Rektorat, parter, pokój 0.38
- o Biurze Rozliczeń Mobilności Międzynarodowych, Rektorat, III piętro, pokój 3.5

## UWAGA!

Biuro Rozliczeń Mobilności Międzynarodowych nie realizuje płatności ani wypłaty świadczeń, czy też nie potwierdza wykupu biletu, bez złożonego, poprawnie wypełnionego, wniosku z wszystkimi wymaganymi podpisami.

BRMM po otrzymaniu wniosku, sprawdza jego poprawność, rejestruje i przystępuje do realizacji płatności, wypłaty świadczeń , potwierdzania zakupu biletów i wizowania paszportów – zgodnie z przyjętymi zasadami i terminami.

> KROK 6 W TRAKCIE PODRÓŻY

Na wniosku WS ubezpieczeni są tylko pracownicy do 30 dni i beneficjenci konkursu Mobilność Nauka.

Zakres i wysokość ubezpieczenia, dane kontaktowe i numer polisy można znaleźć na stronie:

https://us.edu.pl/pracownik/sprawy-miedzynarodowe/mobilnosc-miedzynarodowa/wyjazdyzagraniczne/ubezpieczenie/

Na tej stronie są też dane kontaktowe do brokera, u którego można zgłosić szkodę.

W przypadku problemów podczas wyjazdu prosimy przesyłać informację na: brmm@us.edu.pl

#### UWAGA! Odwołany lot

Opracowane przez Biuro Rozliczeń Mobilności Międzynarodowych @: brmm@us.edu.pl tel.: 32 359 1868, 32 359 1400 www: https://us.edu.pl/pracownik/sprawy-miedzynarodowe/mobilnosc-miedzynarodowa/wyjazdy-zagraniczne/

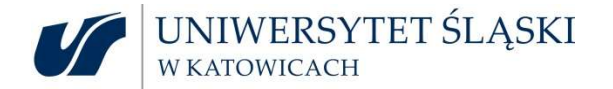

W przypadku odwołania lotu przez przewoźnika w pierwszej kolejności sugerujemy by skontaktować się z reprezentantem przewoźnika na lotnisku, bądź telefonicznie. Z doświadczenia wiemy, że wtedy najszybciej i najpewniej można otrzymać informację nt. następnego lotu. Często przewoźnicy odwołując lot, nie zaznaczają tego faktu w systemach rezerwacyjnych, przez co biuro podróży nie jest w stanie zmienić takiej rezerwacji.

## UWAGA!

W sytuacji kiedy lot jest odwołany, a następny jest kolejnego dnia i konieczny jest nocleg, osoba wyjeżdżająca ma możliwość wykupienia sobie noclegu i domagania się refundacji. Biuro podróży pomaga w tej kwestii.

Proszę pamiętać, by prosić o wystawienie faktury na:

### Uniwersytet Śląski w Katowicach (University of Silesia in Katowice)

ul. Bankowa 12,

40-007 Katowice

#### VAT number: PL634-019-71-34

Polisa ubezpieczeniowa obejmuje też zwrot np. za konieczność zakupu posiłków w sytuacji strajków, anulacji biletów itd. Zawsze należy przedstawić dowody zakupu.

Biuro podróży posiada też całodobową linię HELP-DESK, gdzie można uzyskać pomoc w sytuacjach kryzysowych

Dane kontaktowe do biura podróży można znaleźć na stronie:

https://us.edu.pl/pracownik/sprawy-miedzynarodowe/mobilnosc-miedzynarodowa/wyjazdyzagraniczne/zakup-biletow/

W przypadku odwołania lotu przez przewoźnika, który zaproponuje lot w odległym terminie, np. za dwa dni – istnieje możliwość samodzielnego zakupu biletu na wcześniejszy lot, pod warunkiem, iż jego cena nie przekracza ceny oryginalnego biletu, bądź zakup droższego biletu jest uzasadniony życiowo. UWAGA! W każdym przypadku prosimy o wcześniejszy kontakt z BRMM. W każdym przypadku należy też poinformować przewoźnika, że rezygnuje się z zaproponowanej przez niego opcji, wybiera się alternatywny powrót i złożona będzie reklamacja.

Faktury za bilety też powinny być wystawione na:

## Uniwersytet Śląski w Katowicach (University of Silesia in Katowice)

ul. Bankowa 12,

40-007 Katowice

VAT number: PL634-019-71-34

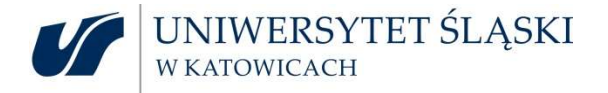

## KROK 7 PO ZAKOŃCZENIU PODRÓŻY

W pierwszej kolejności należy wypełnić rachunek kosztów część 1 – edytowalny plik formularza można znaleźć na stronie: https://us.edu.pl/pracownik/sprawy-miedzynarodowe/mobilnoscmiedzynarodowa/wyjazdy-zagraniczne/druki-dokumentow/

OSOBA WYJEŻDŻAJĄCA MA OBOWIĄZEK WPISANIA DATY OBOK SWOJEGO PODPISU NA DRUKU ROZLICZENIA.

W następnym kroku rachunek kosztów przekazuje się do przełożonego, do podpisu. Następnie druk rozliczenia, z wszystkimi załącznikami należy złożyć w BRMM.

Rachunek kosztów można złożyć:

- o na Wydziale / w jednostce gdzie po uzyskaniu podpisu Dziekania / kierownika jednostki przekazany zostanie pocztą wewnętrzną do BRMM
- o Kancelarii Ogólnej, Rektorat, parter, pokój 0.38
- o Biurze Rozliczeń Mobilności Międzynarodowych, Rektorat, III piętro, pokój 3.5

Proszę pamiętać, że osoby, których wyjazd opłacany jest z projektu, mają obowiązek dostarczenia kart pokładowych.

Do każdych wydatków (oprócz ryczałtowych), które osoba wyjeżdżająca chce rozliczyć, należy przedstawić odpowiedni dokument (faktura, rachunek, bilet itd.). Każdy dokument powinien być opisany: kogo i czego dotyczy, kraj i termin wyjazdu.

W przypadku braku poprawnie wystawionego dokumentu istnieje możliwość wypełnienia druku oświadczenia o poniesieniu wydatku i przyczynach braku jego udokumentowania. Jednakże zgodnie z wytycznymi, jest to ostateczność, jeśli wyczerpaliśmy wszystkie inne możliwości pozyskania poprawnego dokumentu (należy udokumentować). W takim przypadku wypełniamy oświadczenie i przedstawiamy taki dokument jaki posiada osoba wyjeżdżająca.

Edytowalny plik formularza można znaleźć na stronie: https://us.edu.pl/pracownik/sprawymiedzynarodowe/mobilnosc-miedzynarodowa/wyjazdy-zagraniczne/druki-dokumentow/

W przypadku korzystania z samochodu prywatnego podczas podróży służbowej (wniosek o użycie samochodu powinien być złożony wraz z wnioskiem wyjazdowym przed wyjazdem), należy do rozliczenia przedstawić ewidencję przebiegu pojazdu – wydrukowaną z SAP.

Instrukcja drukowania ewidencji z systemu dostępna pod adresem: https://uniwersytetslaski.sharepoint.com/:w:/s/Szkolenie964/EUgPxREDOVxGqpMaB0iV90sB0BfBc\_3 tpSZOHPJyaqSOGQ?e=pqqYtu

Nie podlegają rozliczeniu:

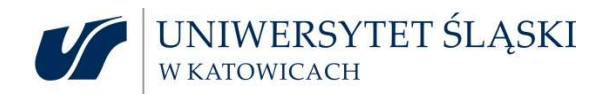

- usługi gastronomiczne (np. śniadania wyszczególnione na fakturach za nocleg)
- koszty taksówek na odcinku zagranicznym
- bilety lotnicze w klasie business lub wyższej
- **•** bilety kolejowe w klasie I
- Wydruki posterów
- Abstrakty
- wycieczki
- świadczenia niekwalifikowalne w projekcie (jeśli dotyczy)

Po otrzymaniu całości rozliczenia, BRMM sprawdza jego poprawność, wylicza wartość rzeczywiście poniesionych kosztów, porównuje kwotę w stosunku do pobranej zaliczki i przekazuje całość do Działu Finansowego.

Po akceptacji Działu Budżetowania i Kontrolingu, Działu Finansowego, Kanclerza, Kwestora rozliczenie przekazywane jest do księgowania.

W przypadku, gdy osoba wyjeżdżająca pobrała wyższą zaliczkę niż wydatkowała, należy zwrócić różnicę. O wysokości zwrotu informuje Dział Księgowości Głównej / Dział Księgowości Projektów.

W przypadku, gdy zaliczka nie pokryła wszystkich kosztów, osobie wyjeżdżającej zwracana jest różnica, w przypadku pracowników – na konto pracownicze (na które wpływa wynagrodzenie). W przypadku studentów i doktorantów, na konto wskazane na wniosku

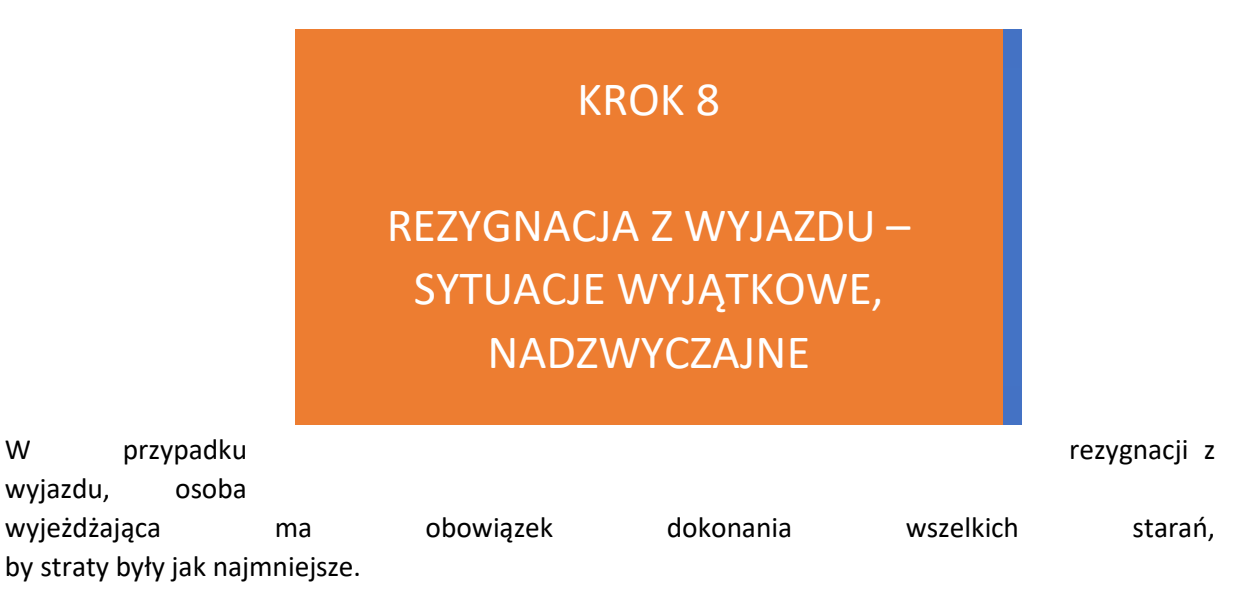

O rezygnacji należy poinformować przełożonego, a także mailowo BRMM.

Należy zwrócić się do organizatora a także do hotelu o zwrot środków, a także o fakturę korygującą.

Konieczne też jest skontaktowanie się z biurem podróży z prośbą o zwrot biletu i całej kwoty, przedstawiając sytuację i ewentualne dokumenty (np. akt zgonu bliskiej osoby).

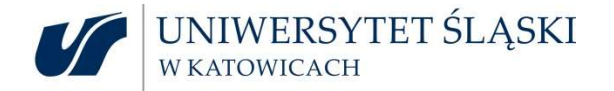

Nie zawsze otrzymuje się pełen zwrot za dane świadczenie, dlatego, w takim przypadku należy ustalić z przełożonym i kwesturą na jakim obiekcie kontrolingowym należy zaksięgować stratę.

Proces przyjmowania strat jest długotrwały, jednakże to na osobie wyjeżdżającej ciąży obowiązek udowodnienia (np. wydrukiem korespondencji mailowej), że podjął wszelkie możliwe działania by strata była jak najmniejsza.

## https://us.edu.pl/pracownik/sprawy-miedzynarodowe/mobilnosc-miedzynarodowa/wyjazdyzagraniczne/

## WYJAZDY PRACOWNIKÓW Z PROGRAMU ERASMUS+ (CEL: SZKOLENIE (STT), DYDAKTYKA/ WYKŁADY STA)

Wyjazdy szkoleniowe pracowników (STT) w ramach programu Erasmus+ mogą realizować zarówno pracownicy akademiccy, jak i pozostali pracownicy Uniwersytetu Śląskiego w Katowicach.

Wyjazdy dydaktyczne pracowników (STA) w ramach programu Erasmus+ można realizować w zagranicznej uczelni, z którą Uniwersytet Śląski w Katowicach ma podpisaną umowę o współpracy (umowę bilateralną). Wzór umowy bilateralnej oraz procedurę zawierania umów bilateralnych znajdą Państwo w zakładce "Zawieranie umów międzyuczelnianych Erasmus+ Programme Countries".

W sprawie wyjazdów dydaktycznych i szkoleniowych w ramach Programu Erasmus+ prosimy o kontakt z koordynatorem wydziałowym Programu Erasmus+ (listę koordynatorów wydziałowych oraz wymagane dokumenty na wyjazd znajdą Państwo poniżej w załączniku).

Wnioski wyjazdowe pracowników planuje się w systemie ERP SAP. Nie podaje się źródeł finansowania, które uzupełniane są w przez pracowników Biura Wymiany Międzynarodowej.

Konieczne podanie jest konta prowadzonego w EUR wraz imieniem i nazwiskiem właściciela konta – wynika to bezpośrednio z umowy: "Mobility agreement".

Wypłata świadczeń następuje po otrzymaniu wniosku z Biura Wymiany Międzynarodowej.

Nie obowiązuje zakup biletów przez biuro podróży wyłonione w przetargu.

Więcej informacji można znaleźć na stronie: https://erasmus.us.edu.pl/